## **Documento:** DK-AL1EZ-1A9

**Pagina**: 1

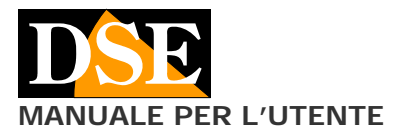

**MANUALE PER L'UTENTE** DK-AL1EZ Telecamera con videoregistratore in alimentatore

# DK-AL1EZ

Telecamera e videoregistratore in alimentatore WiFi

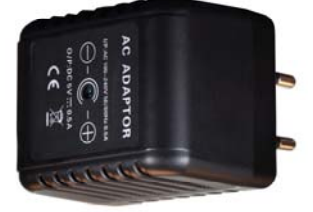

## **Descrizione prodotto**

DK-AL1 è un finto alimentatore DC da inserire in una presa di corrente che contiene una telecamera nascosta con videoregistratore.

La telecamera è nascosta all'interno e trae alimentazione dalla presa, garantendo così un funzionamento continuo senza problemi di autonomia. Non utilizzando alimentazione a batteria, DK-AL1 è ideale per sorvegliare un ambiente in modo discreto anche per lunghi periodi.

Il prodotto è anche dotato di un microfono ad alta sensibilità in grado di percepire molto chiaramente tutti i suoni dell'ambiente.

DK-AL1 è disponibile in 2 versioni:

DK-AL1W – Con registrazione su SD card e radiocomando DK-AL1EZ - Con registrazione su SD card e WiFi

#### **Funzionamento come vero alimentatore**

Per non destare alcun tipo di sospetto il DK-AL1 è un alimentatore USB realmente funzionante. E' possibile collegare alla sua porta USB qualsiasi dispositivo da ricaricare, come un telefono mobile, fino a max. 400 mA di assorbimento, mentre la telecamera interna è in funzione.

ATTENZIONE. La porta USB serve per dare alimentazione a dispositivi USB, **NON** serve per collegarsi a un PC e rivedere i filmati. Per fare questo occorre rimuovere la microSD card e inserirla in un lettore per PC.

## **Inserimento della micro SD card**

La prima cosa da fare, se si desidera effettuare delle registrazioni, è inserire la micro SD card nell'apposita fessura presente nel DVR. Per accedere al vano SD card è necessario aprire il coperchietto facendolo scorrere lateralmente.

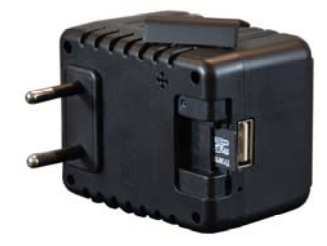

E' possibile utilizzare micro SD card con capacità da **4 a 128 GB in CLASSE 10** o superiori.

Una SD card in classe 10 ha una velocità di scrittura di 10 MB/s. Non utilizzate SD card con velocità inferiore perché porterebbero malfunzionamenti.

Attenzione al senso di inserimento della SD card che scivolerà nella sua sede solo con i contatti dorati rivolti verso la presa USB, così come mostrato in figura.

Nella confezione non è inclusa alcuna micro SD card, né il lettore SD card per computer che è necessario acquistare separatamente.

#### **Risoluzione/archivio/sovrascrittura**

DK-AL1 è in grado di registrare audio e video in FullHD 1080P 1920x1080 @ 30 f/sec. Un

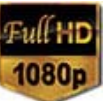

minuto di registrazione occupa circa 13MB per cui per ogni GB di capacità della SD card si potranno archiviare oltre 1 ora di registrazione continua. Una SD card da 32GB potrà contenere circa 40 ore di video. Una da 128GB, circa 160 ore

Ovviamente si consiglia di utilizzare la registrazione su motion detection, ove possibile, in modo da registrare solamente immagini significative e non occupare inutilmente memoria quando non si svolge un'azione di fronte all'obiettivo.

Una volta esaurita la capacità di memoria della micro SD card, l'apparecchio cancellerà i file registrati più vecchi sovrascrivendo i nuovi file registrati.

La dimensione dei file video registrati è regolabile come vedremo più avanti.

#### **Posizione di ripresa**

DK-AL1 riprende da un foro frontale che fornisce un'immagine diritta con la spina verticale, comunemente usata nelle prese italiane.

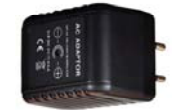

Va inserito nella presa come mostrato nella foto a destra.

L'angolo di ripresa non è regolabile per cui occorre localizzare una presa di corrente in posizione consona a fornire un buon angolo di vista. Normalmente è bene evitare le prese a pavimento che darebbero una visione poco significativa, ma utilizzare le prese all'altezza degli interruttori di comando, eventualmente installandone una a fianco dei comandi per l'illuminazione, dove spesso si trovano posti liberi.

E' anche possibile posizionare l'alimentatore su una ciabatta multipresa e orientarla opportunamente.

## **Scaricare IoVedo.EZ e configurazione**

DK-AL1EZ è stato sviluppato per essere controllato da remoto via wifi con un telefono cellulare o un tablet.

Non è necessario disporre di una rete wifi per usare DK-AL1EZ in quanto il dispositivo viene fornito di fabbrica in modalità ACCCESS POINT e genera lui stesso una rete wifi a cui potrete collegarvi con dispositivi portatili Android/iOS.

Come prima cosa dovrete scaricare da Google Play o Apple Store l'applicazione **IoVedo.EZ**, gratuitamente disponibile per Android e iOS.

Per l'utilizzo del programma vedere il manuale specifico.

## **Reset del DVR**

In caso di necessità è possibile effettuare un RESET inserendo un puntalino sottile (ad es. una clip fermacarte deformata) nel foro di reset e tenendo premuto per alcuni secondi fino a sentire la melodia di conferma del riavvio.

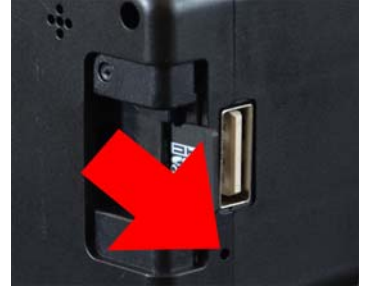

Dopo il riavvio il DVR tornerà nella modalità Access Point di fabbrica.

## **Riproduzione filmati su PC**

Per rivedere e gestire i file registrati dal DVR è necessario un computer e un lettore per SD card (non fornito).

C E

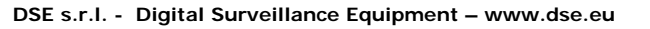

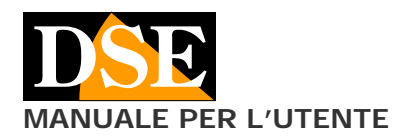

**Pagina**: 2 **MANUALE PER L'UTENTE** DK-AL1EZ Telecamera con videoregistratore in alimentatore

Bisogna staccare il DK-AL1 dalla presa di corrente, rimuovere la micro SD card e inserirla in un lettore SD card per computer.

Il dispositivo viene rilevato nelle risorse del computer come disco rimovibile e si comporta come una comune chiavetta USB. A seconda del vostro sistema operativo è possibile che si avvii una procedura automatica oppure dovrete esplorare il contenuto del PC per trovare il nuovo disco.

E' possibile copiare i filmati sul PC e riprodurli con un qualsiasi lettore video (consigliato VLC - VideoLan).

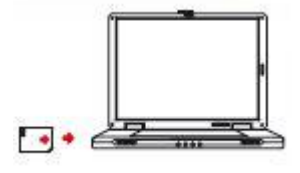

E' possibile anche riprodurre i files video direttamente dalla SD card, senza copiarli sul PC, ma questo potrebbe compromettere la qualità della riproduzione per cui si consiglia questa procedura solo per ottenere un'anteprima, per poi scaricare i filmati di interesse.

## **Software di gestione per PC e MAC**

E' fornito insieme al prodotto un software per PC e per MAC che può servire per gestire la telecamera da computer. Il programma supporta sia la modalità locale (LAN) che via internet in P2P (WAN)

## **Anomalie**

#### Il DVR non risponde più ai comandi

Può succedere se si sono inviati comandi non congruenti, oppure troppo rapidi al DVR. Estrarre dalla presa, togliere l'SD card e rialimentare. Se non si risolve inserire il puntalino fornito nel piccolo foro a fianco della presa USB e tenere premuto per 3 secondi (RESET) con il DVR nella presa alimentato.

#### I file non si riproducano correttamente sul PC

Ad esempio sento l'audio ma non vedo immagini, oppure ottengo un messaggio di errore di riproduzione. Questo si deve normalmente al lettore video utilizzato. Scaricate VLC da http://www.videolan.org/vlc/

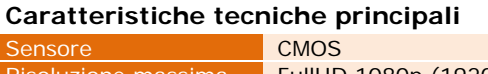

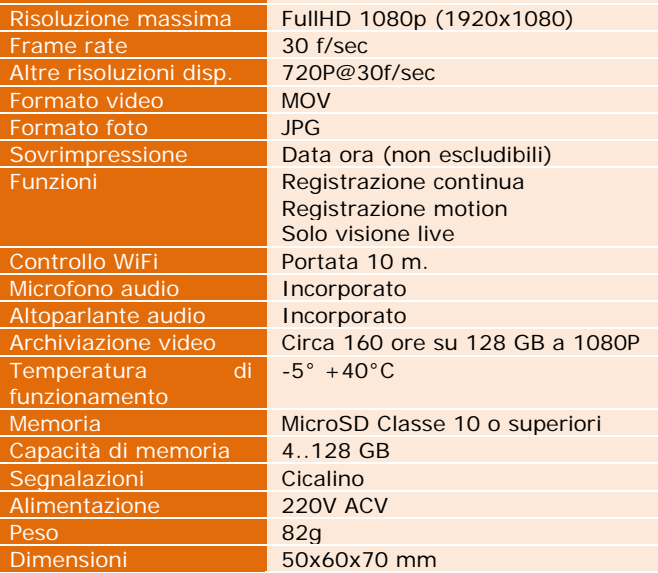

C F